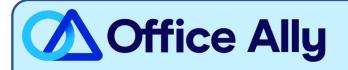

# MEDICARE INDIAN HEALTH/ VETERANS AFFAIRS - PART A (MR085) EDI-ENROLLMENT INSTRUCTIONS

### WHICH FORMS SHOULD I COMPLETE?

- <u>Electronic Data Interchange (EDI) Enrollment</u>
  - o General Information:

Contract/State: TX / IHS / VA

Line of Business: Part A (Institutional)

- Type of Request:
  - Add to existing:
    - Submitter ID- RR3426
    - Submitter Name- Office Ally, Inc

#### **HOW DO I ENROLL TO RECEIVE ERAS?**

- o If you do not want to make any changes to your current ERA setup:
  - You <u>must</u> click the Maintain existing ERA setup box <u>and</u> in the following box section Maintain Existing Submitter/Receiver ID, type in Maintain All. Failure to complete this step can result in a disruption to your current ERA connection.
- o If you would like to set up your ERA alongside your EDI enrollment:
  - In the Electronic Remittance Advice (ERA) section, choose Assign ERA to an existing submitter/receiver ID: RR3426
- If you are <u>only</u> requesting to update the ERA route to Office Ally:
  - Under Type of Request check the box for ERA Change. In the Electronic Remittance Advice (ERA) section, choose Assign ERA to an existing submitter/receiver ID: RR3426

# WHERE SHOULD I SEND THE FORM(S)?

- Fax to (877) 439-5479; OR
- Mail to Novitas Solutions, Inc. (EDI), PO Box 3093, Mechanicsburg, PA 17055-1811

# WHAT IS THE TURNAROUND TIME?

- Standard Processing Time is 5-10 business days

### **HOW DO I CHECK STATUS?**

- Call (855) 252-8782 and provide them with your Medicare Provider ID and ask if you have been linked to Office Ally's Submitter ID RR3426.
- For claim enrollments, once you receive confirmation that you have been linked to Office Ally, you MUST contact Customer Support at (360) 975-7000 option 1 or Support@officeally.com PRIOR to submitting claims electronically.
  - o Email Subject: Indiana Health/Veterans Affairs (MR085) EDI Approval
  - o Body of Email:

Please log my EDI approval for Indiana Health/Veterans Affairs

- Provider Name
- NPI
- Tax ID